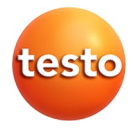

# **Sonomètre testo 816-1**

Mode d'emploi

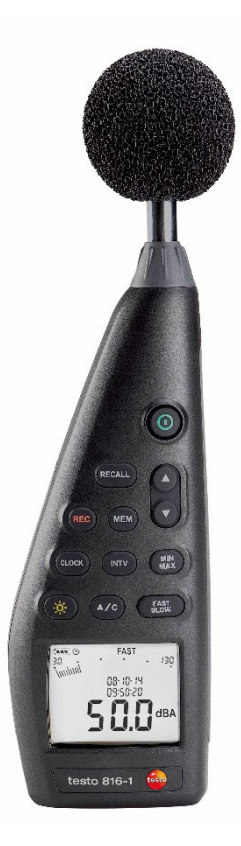

#### <span id="page-2-0"></span>**Sommaire**  $\mathbf 1$

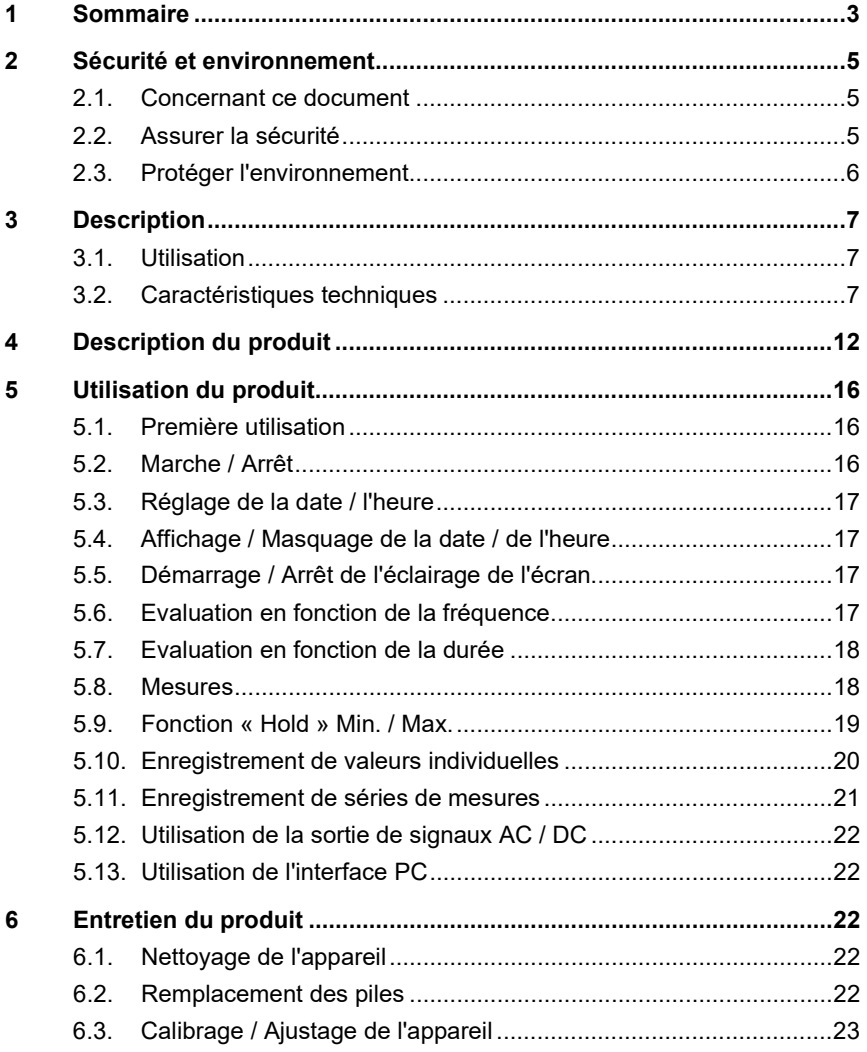

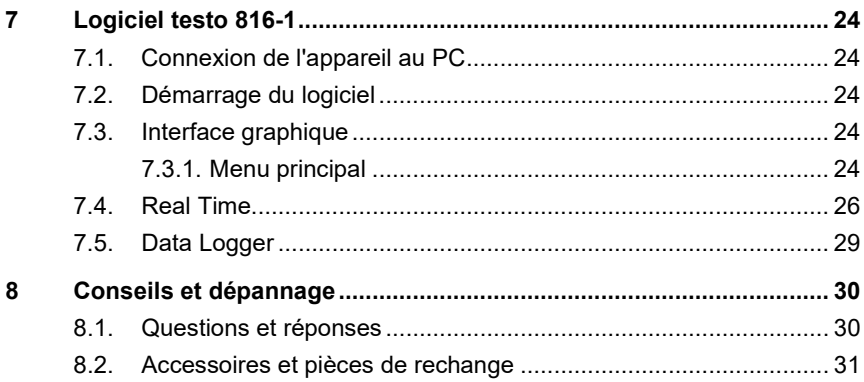

# <span id="page-4-0"></span>**2 Sécurité et environnement**

### <span id="page-4-1"></span>**2.1. Concernant ce document**

#### **Utilisation**

- > Veuillez lire attentivement cette documentation et vous familiariser avec le produit avant toute utilisation. Respectez tout particulièrement les consignes de sécurité et avertissements afin de prévenir toute blessure et tout dommage au produit.
- > Conservez cette documentation à portée de main afin de pouvoir y recourir en cas de besoin.
- > Remettez cette documentation aux utilisateurs ultérieurs de ce produit.

#### **Avertissements**

Respectez toujours les informations marquées par les signaux et pictogrammes d'avertissement suivants. Appliquez les mesures de précaution indiquées !

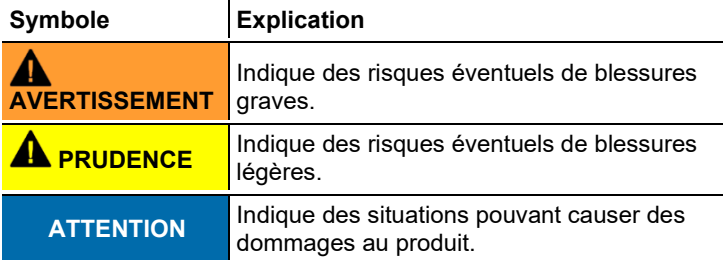

# <span id="page-4-2"></span>**2.2. Assurer la sécurité**

- > Utilisez toujours le produit conformément à l'usage prévu et dans les limites des paramètres décrits dans les caractéristiques techniques. Ne faites pas usage de la force.
- > Ne stockez jamais le produit avec des solvants. N'utilisez pas de produits déshydratants.
- > Ne procédez qu'aux travaux d'entretien et de maintenance décrits dans la documentation. Respectez les manipulations indiquées. Utilisez exclusivement des pièces de rechange d'origine Testo.

> Protégez l'appareil contre la pluie et l'humidité. Assurez-vous qu'aucun liquide ne peut pénétrer dans le microphone.

## <span id="page-5-0"></span>**2.3. Protéger l'environnement**

- > Éliminez les accus défectueux / piles vides conformément aux prescriptions légales en vigueur.
- > Au terme de la durée d'utilisation du produit, apportez-le dans un centre de collecte sélective des déchets d'équipements électriques et électroniques (respectez les règlements locaux en vigueur) ou renvoyez-le à Testo en vue de son élimination.

# <span id="page-6-0"></span>**3 Description**

## <span id="page-6-1"></span>**3.1. Utilisation**

Le testo 816-1 est un sonomètre présentant une plage de mesure de 30 à 130 dBA et 35 à 130 dBC, deux évaluations en fonction de la durée, deux évaluations en fonction de la fréquence, une fonction Valeur minimale / Valeur maximale, l'enregistrement de valeurs individuelles et l'enregistrement de séries de mesures.

Les paramètres et résultats des mesures s'affichent sur l'écran LCD. Les données de mesure sont enregistrées dans l'appareil ou, via une interface PC, transférées à un PC fonctionnant sous Windows®.

Un calibrateur (accessoire) permet d'ajuster l'appareil de mesure au moyen du tournevis d'étalonnage fourni.

L'appareil satisfait aux exigences de la norme IEC 61672-1, classe 2.

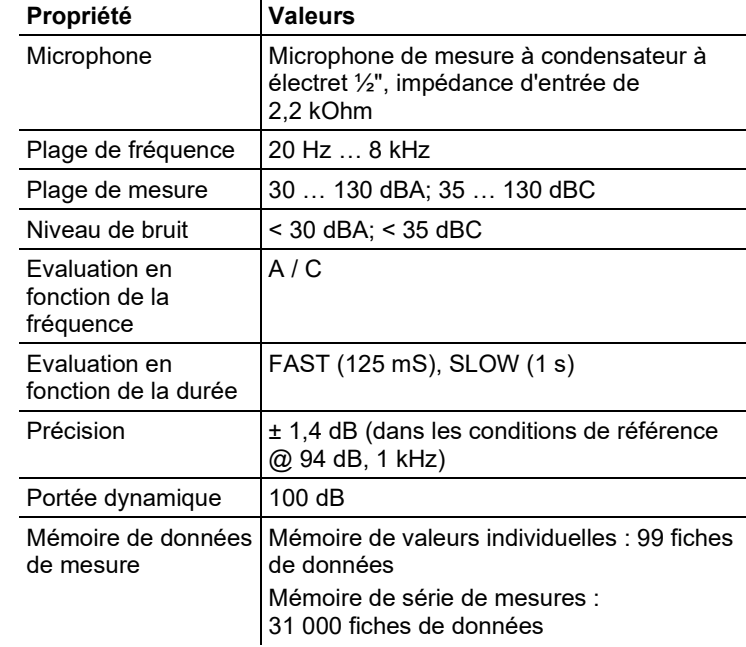

### <span id="page-6-2"></span>**3.2. Caractéristiques techniques**

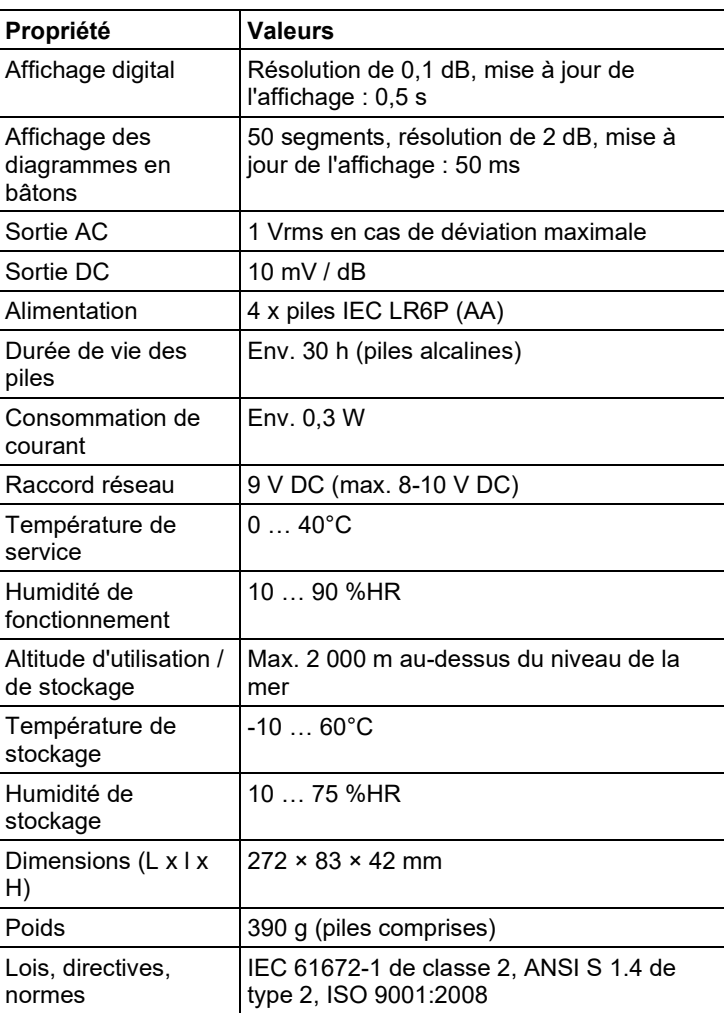

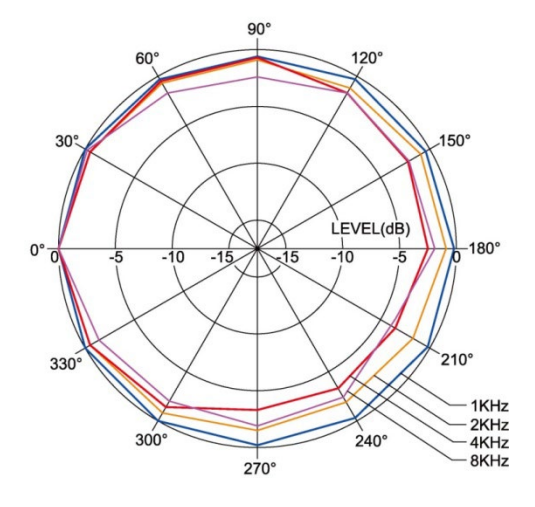

#### **Diagramme directionnel du microphone**

**Diagramme directionnel du sonomètre**

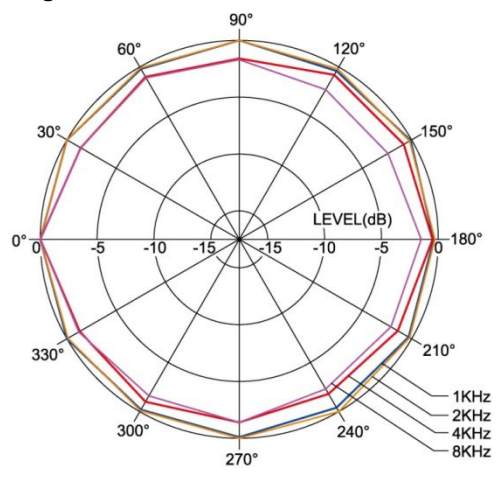

#### **Influence du paravent**

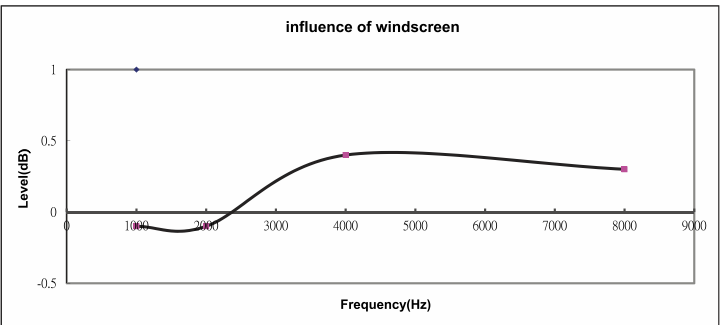

#### **Evaluation en fonction de la fréquence**

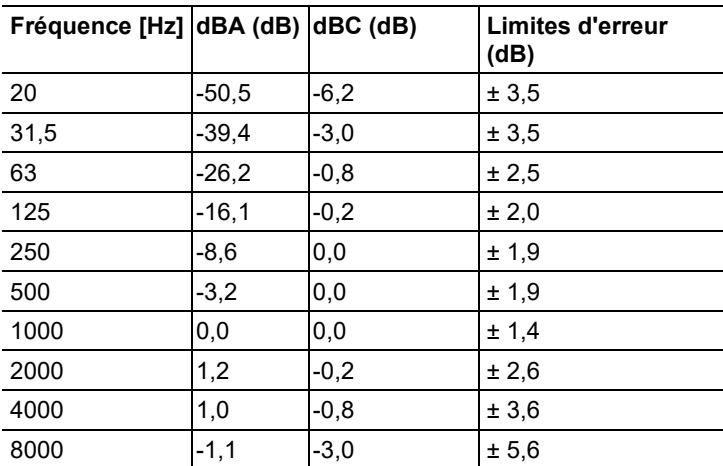

#### **Caractéristiques d'évaluation en fonction de la fréquence**

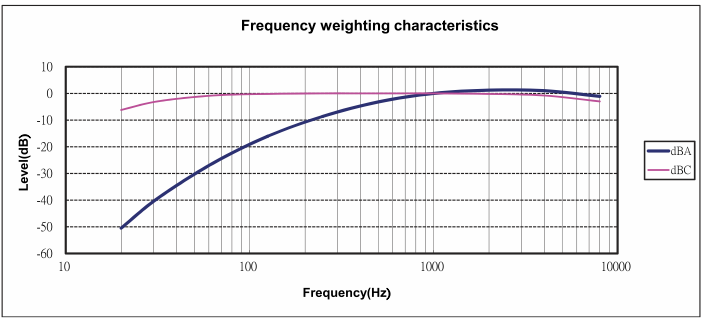

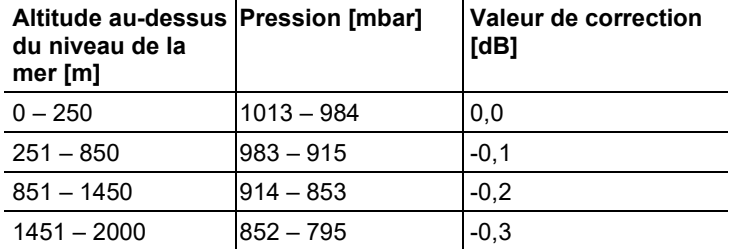

#### **Interdépendance avec la pression absolue**

#### **Interdépendance avec la température**

Valeurs par rapport à :

- Humidité ambiante : 65 %HR
- Valeur de référence pour la pression acoustique : 124 dB
- Plage de température avec écart < 0,5 dB : 10 … 40°C

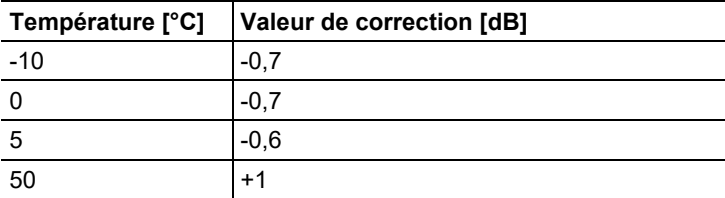

<span id="page-11-0"></span>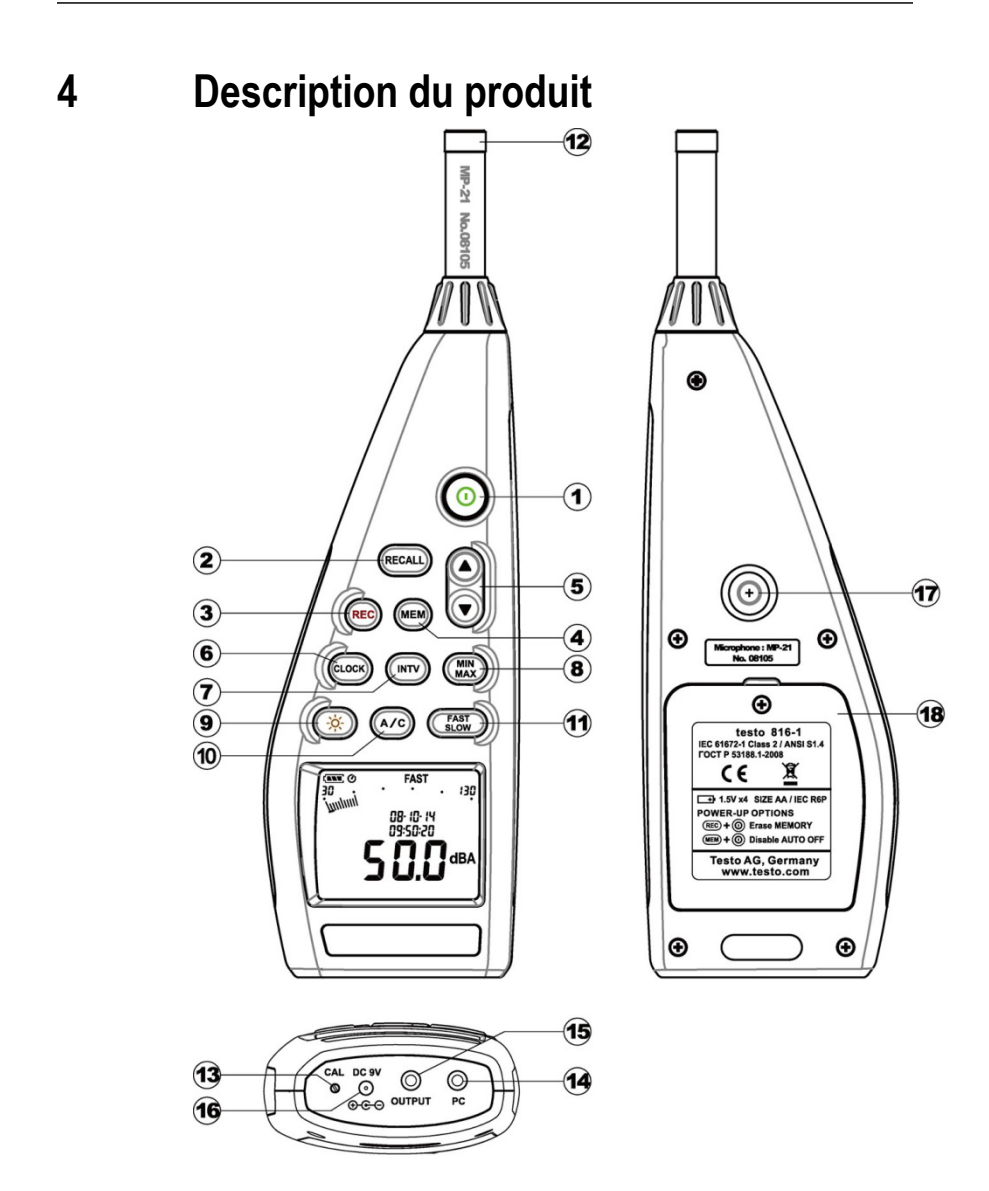

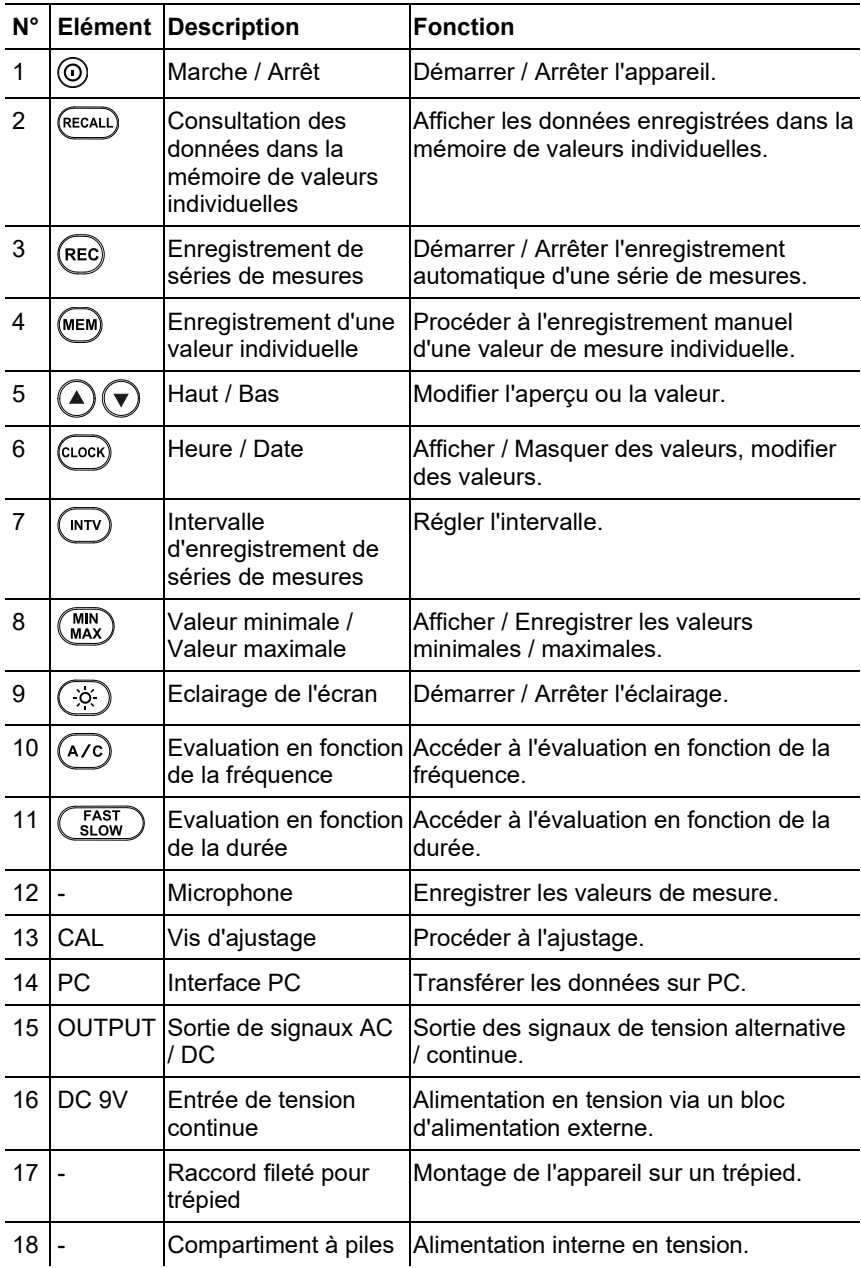

**Ecran**

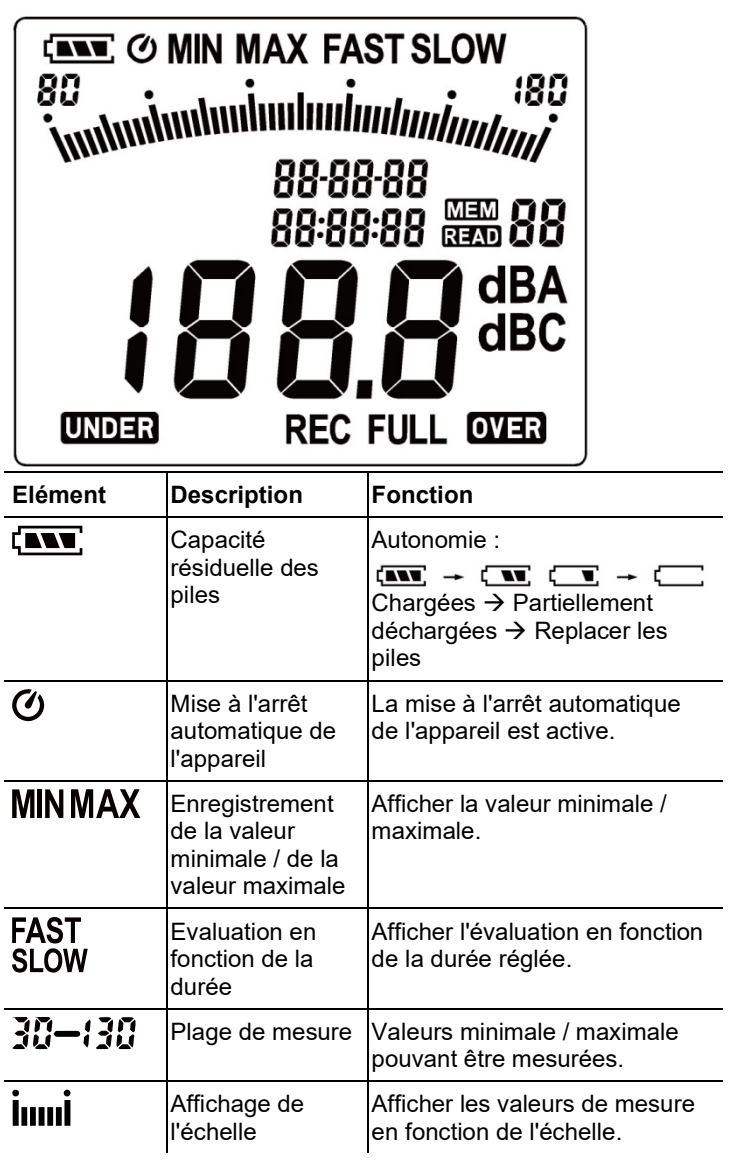

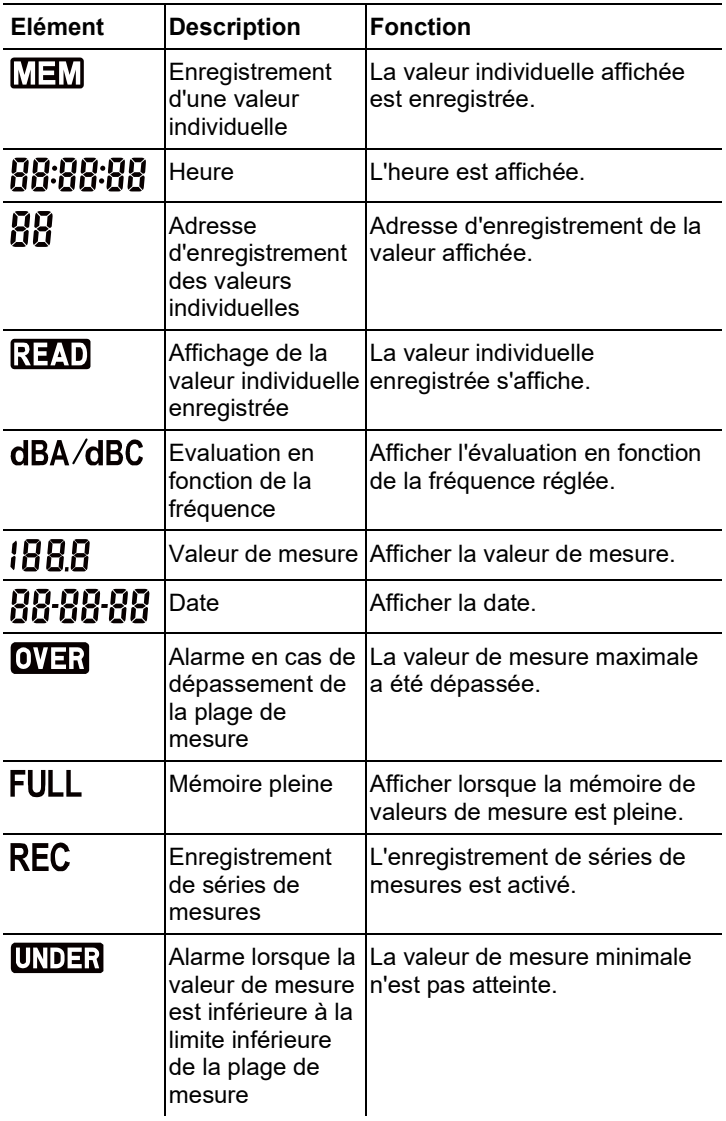

# <span id="page-15-0"></span>**5 Utilisation du produit**

## <span id="page-15-1"></span>**5.1. Première utilisation**

#### **Mise en place des piles**

- 1. Desserrer la vis à tête cruciforme du compartiment à piles au moyen d'un tournevis.
- 2. Retirer le couvercle du compartiment à piles.
- 3. Metter les piles en place. Attention à la polarité !
- 4. Replacer le couvercle sur le compartiment à piles.
- 5. Serrer la vis au moyen d'un tournevis.

## <span id="page-15-2"></span>**5.2. Marche / Arrêt**

#### **Démarrage (avec activation du système de mise à l'arrêt automatique)**

- > Appuyer sur la touche  $\circledcirc$ .
- L'appareil démarre et  $\bigcirc$  (système de mise à l'arrêt automatique actif) s'affiche.
- L'appareil s'éteint automatiquement lorsqu'aucune touche n'est actionnée pendant 30 minutes.
- Le système de mise à l'arrêt automatique est désactivé lorsque l'appareil est raccordé à un PC ou en cas d'enregistrement automatique des données.

#### **Démarrage (sans activation du système de mise à l'arrêt automatique)**

- 1. Maintenir la touche  $\overline{\text{MeM}}$  enfoncée et appuyer sur la touche  $\overline{\text{O}}$ .
- 2. Maintenir la touche (MEM) jusqu'à ce que l'appareil soit démarré.
- L'appareil démarre.  $\bm{\mathcal{O}}$  ne s'affiche pas.

#### **Mise à l'arrêt**

> Maintenir la touche enfoncée jusqu'à ce que **P-OFF** s'affiche.

# <span id="page-16-0"></span>**5.3. Réglage de la date / l'heure**

L'horloge intégrée permet l'enregistrement de la date et l'heure avec les valeurs de mesure.

1. Maintenir la touche CLOCK) enfoncée pendant 2 sec.

Les valeurs sont réglées dans l'ordre suivant : année (**year**), mois (**month**), jour (**day**), heures (**hour**), minutes (**minute**), secondes (**second**).

- 2. Appuyer sur les touches  $\textcircled{\text{\sf{a}}}$  ou  $\textcircled{\text{\sf{v}}}$  pour régler la valeur ou sur la touche <sup>(CLOCK</sup>) pour passer à la valeur suivante.
- > Appuyer sur la touche  $\circledcirc$  pour interrompre la procédure.

# <span id="page-16-1"></span>**5.4. Affichage / Masquage de la date / de l'heure**

> Appuyer sur la touche (CLOCK).

# <span id="page-16-2"></span>**5.5. Démarrage / Arrêt de l'éclairage de l'écran**

#### **Démarrage / Arrêt manuel**

> Appuyer sur la touche  $(3)$ 

#### **Arrêt automatique**

L'éclairage de l'écran s'éteint automatiquement après 30 sec.

# <span id="page-16-3"></span>**5.6. Evaluation en fonction de la fréquence**

 $\overline{\mathbf{i}}$ L'évaluation en fonction de la fréquence A est utilisée pour les mesures standard du niveau de bruit. Cette évaluation correspond à la perception de la pression acoustique par l'oreille humaine. Dans ce cadre, on parle également de « volume à correction auditive ».

> L'évaluation en fonction de la fréquence C est utilisée lorsque les parts à basse fréquence d'un bruit doivent également être évaluées Lorsque la valeur affichée pour l'évaluation C est nettement supérieure à celle de l'évaluation A, la part des bruits à basse fréquence est élevée.

> Appuyer sur la touche  $(A/C)$ .

# <span id="page-17-0"></span>**5.7. Evaluation en fonction de la durée**

- $\mathbf{i}$ Les zones « Slow », avec une évaluation en fonction de la durée de 1 sec., et « Fast », avec une évaluation en fonction de la durée de 125 msec., sont disponibles. L'intégration des signaux acoustiques entrant se fait en conséquence sur une période de 1 sec. ou 124 msec. Le réglage « Fast » augmente le taux d'affichage à l'écran d'une valeur de mesure par seconde à env. 5-6 valeurs de mesure par seconde. Pour les bruits dont le signal ne change que lentement au niveau du volume, tels que les bruits des machines, copieurs, imprimantes, etc., l'évaluation en fonction de la durée « Slow » doit être sélectionnée. Le mode de fonctionnement « Fast » doit être sélectionné pour enregistrement des modifications soudaines du niveau de bruit (p.ex. pour les engins de construction).
- **FAST** > Appuyer sur la touche

### <span id="page-17-1"></span>**5.8. Mesures**

#### **Consignes et recommandations**

- Les ondes sonores peuvent être réfléchies par les murs, plafonds et autres objets. En cas d'erreurs de manipulation, le boîtier de l'appareil, ainsi que la personne procédant à la mesure représentent des facteurs de perturbation dans le champ sonore et peuvent causer des erreurs de mesure.
- Le boîtier de l'appareil et l'utilisateur peuvent non seulement gêner les sons venant d'une direction définie, mais également causer des réflexions et donc occasionner d'importantes erreurs de mesure. Des expériences ont montré, par exemple, que – à des fréquences avoisinant les 400 Hz – les erreurs dues aux corps peuvent s'élever à jusqu'à 6 dB lorsque la mesure est effectuée à moins d'un mètre du corps. A d'autres fréquences, cette erreur est moins importante, mais une distance minimale doit malgré tout être respectée. De manière générale, il est recommandé de maintenir l'appareil de mesure à au moins 30 cm – idéalement, 50 cm – du corps.
- Il est recommandé de fixer l'appareil sur un trépied pour des mesures précises.
- Interdépendance avec la pression absolue : en usine, l'appareil de mesure a été calibré pour des mesures à une hauteur de 0 m au-dessus de la mer. Des mesures à d'autres altitudes entraînent des erreurs de mesure pouvant être corrigées au moyen d'un tableau (cf. Caractéristiques techniques). Veuillez

rechercher pour la valeur mesurée la valeur de correction correspondante (p.ex. -0,1 dB pour des mesures à une altitude de 500 m au-dessus du niveau de la mer). Vous pouvez éviter ces erreurs de mesure en ajustant l'appareil de mesure en fonction de l'altitude correspondante avant (et après) chaque mesure. Respectez ici le mode d'emploi du calibrateur.

• Paravent : le paravent fourni à la livraison doit généralement être utilisé pour les mesures à l'extérieur ou en cas de courants d'air. Le bruit du vent sur le microphone peut causer des erreurs de mesure car le signal utile (la source de bruit) et le bruit du vent s'additionnent.

La faible influence du paravent sur le résultat de mesure est représentée dans le diagramme à la page 10.

Saturation et valeur sous gamme : le sonomètre contrôle pour chaque cycle de mesure si le niveau de bruit mesuré se situe dans la zone de validité de la plage de mesure. Des écarts peuvent être indiqués à l'écran par « Over » ou « Under ». Les critères pour la saturation et les valeurs sous gamme sont cependant différents. Une saturation est indiquée lorsque la valeur maximale atteinte pendant le dernier cycle de mesure (valeur de pointe : p.ex. brève impulsion sonore, claquement sec) était trop élevée. Cette valeur peut être nettement supérieure à la valeur effective affichée pour le niveau de bruit. « Over » peut alors apparaître alors qu'un niveau de bruit se situant dans la plage de mesure normale est affiché. « Under » dépend par contre de la valeur effective mesurée et apparaît donc en cas de dépassement simple de la limite inférieure de la plage de mesure.

#### **Réalisation des mesures**

- 1. Allumer l'appareil.
- 2. Régler la durée de la mesure (**FAST**/**SLOW**).
- 3. Régler la fréquence (**A**/**C**).
- 4. Orienter toujours précisément le microphone sur la source de bruit à mesurer (direction de référence).

### <span id="page-18-0"></span>**5.9. Fonction « Hold » Min. / Max.**

#### **Figer les valeurs de mesure**

- > Appuyer sur la touche (MIN).
- MAX s'allume. La valeur maximale depuis l'activation de la fonction s'affiche et est automatiquement maintenue.
- > Appuyer à nouveau sur la touche  $\binom{MN}{MAX}$ .
- MIN s'allume. La valeur minimale depuis l'activation de la fonction s'affiche et est automatiquement maintenue.
- > Appuyer à nouveau sur la touche (MAX).
- $\text{MIN}$  et  $\text{MAX}$  clignotent. La valeur de mesure actuelle s'affiche. Les valeurs minimale et maximale depuis l'activation de la fonction sont automatiquement maintenues.
- > Appuyer à nouveau sur la touche  $\binom{MN}{MAX}$ .
- La fonction de maintien est désactivée.

#### **Réinitialiser la fonction de maintien**

> Maintenir la touche (MAX) enfoncée pendant deux secondes. Les valeurs maintenues sont effacées.

# <span id="page-19-0"></span>**5.10. Enregistrement de valeurs individuelles**

#### **Enregistrer une valeur individuelle**

- > Appuyer sur la touche (MEM)
- MEM s'allume brièvement et la valeur individuelle est enregistrée sur l'adresse d'enregistrement libre la plus proche.

#### **Afficher une valeur individuelle enregistrée**

- > Appuyer sur la touche (RECALL).
- READ s'allume. La valeur individuelle du dernier enregistrement de valeur individuelle effectué et l'adresse d'enregistrement s'affichent.
- > Basculer ente les adresses d'enregistrement au moyen des touches  $(\blacktriangle)$  of  $(\blacktriangledown)$
- **00** s'affiche à la plage de la valeur de mesure pour les adresses d'enregistrement n'étant pas encore utilisées.

#### **Effacer la mémoire de valeurs individuelles**

- 1. Eteindre l'appareil.
- 2. Maintenir les touches (RECALL) et © enfoncées.
- Alors que les touches sont enfoncées : **CLr** s'affiche, **SURE** clignote et un compte-à-rebours (5 secondes) démarre.
- 3. Relâcher les touches à la fin du compte-à-rebours.
- La mémoire est effacée.

## <span id="page-20-0"></span>**5.11. Enregistrement de séries de mesures**

#### **Régler l'intervalle d'enregistrement**

- 1. Appuyer sur la touche  $\binom{MTV}{N}$
- 2. Régler l'intervalle (en secondes) au moven des touches  $\bigodot$  et  $\left(\bigtriangledown\right)$  (min. : 1 seconde ; max. : 1 minute).
- 3. Appuyer à nouveau sur la touche  $\binom{MV}{M}$ .

#### **Enregistrement d'un série de mesures**

Lorsque l'enregistrement de séries de mesures est actif, la plupart des fonctions (enregistrement de valeurs individuelles, réglage de l'intervalle d'enregistrement, évaluation en fonction de la fréquence, évaluation en fonction de la durée) sont désactivées.

- 1. Appuyer sur la touche  $($ REC $)$ .
- REC s'allume et les valeurs de mesure sont enregistrées.
- 2. Appuyer à nouveau sur la touche  $\overline{\text{rec}}$ .
- L'enregistrement des valeurs de mesure s'achève.

#### **Effacer la mémoire de séries de mesures**

- 1. Eteindre l'appareil.
- 2. Maintenir les touches (REC) et © enfoncées
- Alors que les touches sont enfoncées : **CLr** s'affiche, **SURE** clignote et un compte-à-rebours (5 secondes) démarre.
- 3. Relâcher les touches à la fin du compte-à-rebours.
- La mémoire est effacée.

#### **Afficher une série de mesures**

L'affichage et l'évaluation de séries de mesures enregistrées se fait via le logiciel PC ; cf. [7.7](#page-28-0) [Data Logger,](#page-28-0) page [29.](#page-28-0)

# <span id="page-21-0"></span>**5.12. Utilisation de la sortie de signaux AC / DC**

#### **Spécification**

**AC** : 1 Vrms en cas de déviation maximale, impédance de sortie d'env. 100 Ohm, signal de sortie via un connecteur TRS standard de 3,5 mm (cf. illustration ci-dessous).

**DC** : sortie 10 mV/dB, impédance de sortie de 1 kOhm, signal de sortie via un connecteur TRS standard de 3,5 mm (cf. illustration cidessous).

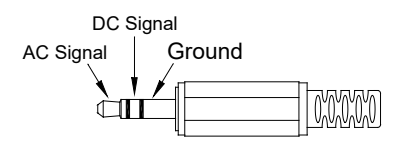

### <span id="page-21-1"></span>**5.13. Utilisation de l'interface PC**

Un câble de connexion RS232 / USB est nécessaire pour utiliser l'interface PC. Spécification de la sortie de signaux : interface sérielle, 9600 bps N 8 1.

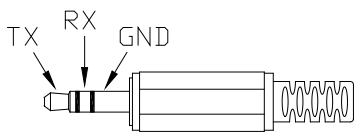

# <span id="page-21-2"></span>**6 Entretien du produit**

### <span id="page-21-3"></span>**6.1. Nettoyage de l'appareil**

> Essuyer régulièrement le boîtier de l'appareil avec un chiffon sec. N'utiliser jamais de produits abrasifs ou de solvants.

## <span id="page-21-4"></span>**6.2. Remplacement des piles**

- $\mathbf i$ Procéder au remplacement des piles dans les 30 minutes.
- En cas d'interruption de fonctionnement et de retrait des piles prolongés, la date et l'heure devront à nouveau être réglés.
- 1. Desserrer la vis à tête cruciforme du compartiment à piles au moyen d'un tournevis.
- 2. Retirer le couvercle du compartiment à piles.
- 3. Retirer les piles usagées et les remplacer par des neuves. Attention à la polarité !
- 4. Replacer le couvercle sur le compartiment à piles.
- 5. Serrer la vis au moyen d'un tournevis.

## <span id="page-22-0"></span>**6.3. Calibrage / Ajustage de l'appareil**

L'intervalle de calibrage recommandé est d'un an.

Le calibrateur sonore 0554 0452 est nécessaire pour le calibrage / l'ajustage. Lors de la réalisation du calibrage, respecter le mode d'emploi du calibrateur sonore.

L'appareil de mesure a été calibré en usine. Pour contrôler la précision, il est cependant recommandé de procéder à un calibrage avec le calibrateur, tout particulièrement lorsque l'appareil n'a pas été utilisé pendant longtemps.

Pour les mesures dans des conditions difficiles, à des altitudes élevées, lorsque l'humidité de l'air est élevée ou lorsque les résultats des mesures doivent être particulièrement précis, l'appareil doit être contrôlé au moyen du calibrateur avant et après la mesure.

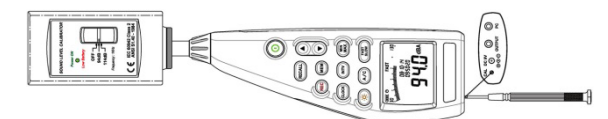

Pour le calibrage, le calibrateur est fixé sur le microphone d'un mouvement de rotation. Démarrer le sonomètre

et régler l'évaluation en fonction de la durée sur « Fast » et l'évaluation en fonction de la fréquence sur « A ».

Allumer ensuite le calibrateur en placer l'interrupteur en position centrale (94 dB). En cas d'écart de la valeur affichée, le sonomètre peut être ajusté au moyen du tournevis joint.

Il est ensuite possible de vérifier si le second niveau du calibrateur s'affiche également dans les limites d'erreur de ± 0,2 dB.

S'adresser à notre service si la valeur affichée ne se situe pas dans les limites d'erreur.

# <span id="page-23-0"></span>**7 Logiciel testo 816-1**

#### **Exigence**

Le logiciel est installé.

# <span id="page-23-1"></span>**7.1. Connexion de l'appareil au PC**

- 1. Raccorder le câble de connexion RS232 / USB à l'appareil et au PC.
- 2. Allumer l'appareil : appuyer sur la touche  $@$ .

## <span id="page-23-2"></span>**7.2. Démarrage du logiciel**

- 1. Connecter l'appareil au PC avant de démarrer le logiciel.
- 2. Cliquer sur auf (**Start**) | (**Tous**) **Programmes** | **t816-1** | **t816-1**.

### <span id="page-23-3"></span>**7.3. Interface graphique**

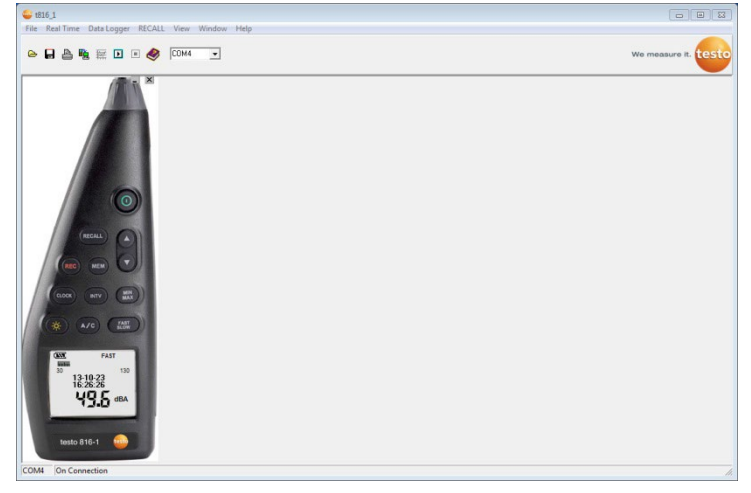

### <span id="page-23-4"></span>**7.3.1. Menu principal**

#### **File**

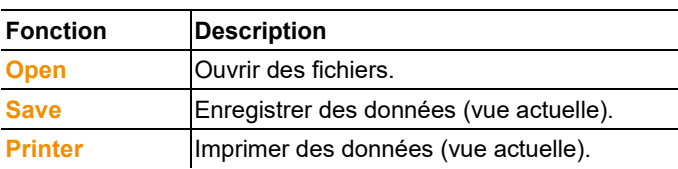

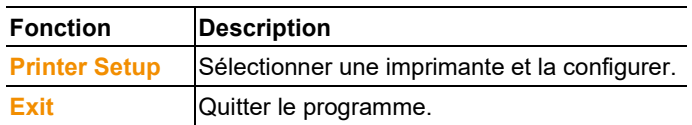

#### **Real Time**

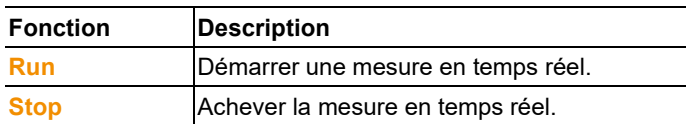

#### **Data Logger**

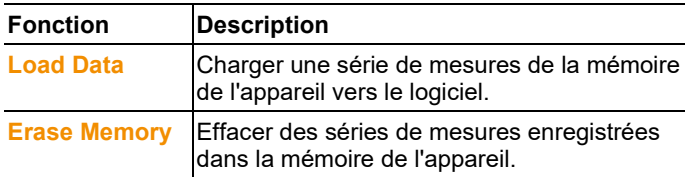

#### **RECALLl**

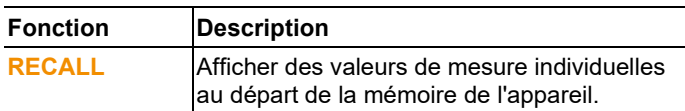

#### **View**

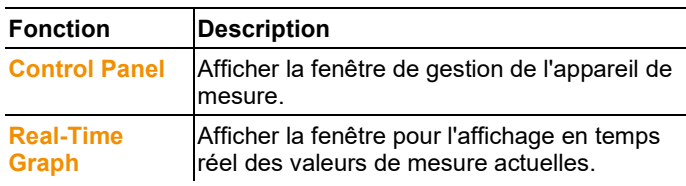

#### **Window**

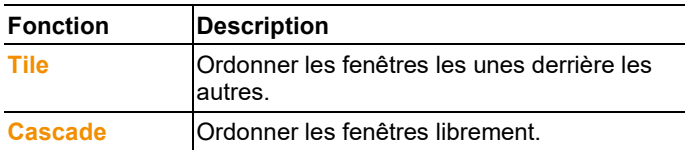

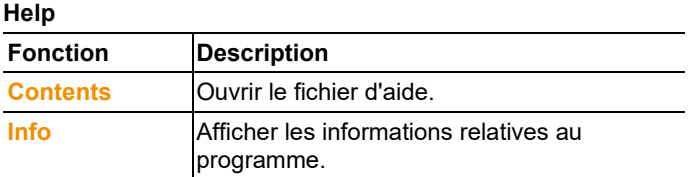

### <span id="page-25-0"></span>**7.4. Real Time**

Fonction d'affichage en temps réel des valeurs de mesure de l'appareil.

#### **Procéder aux réglages**

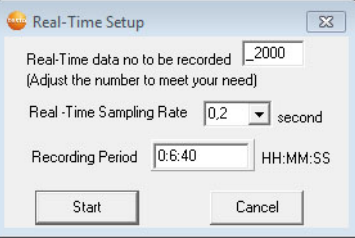

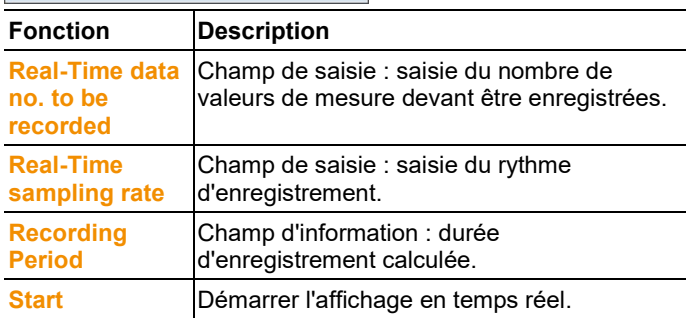

#### **Real-Time Graph**

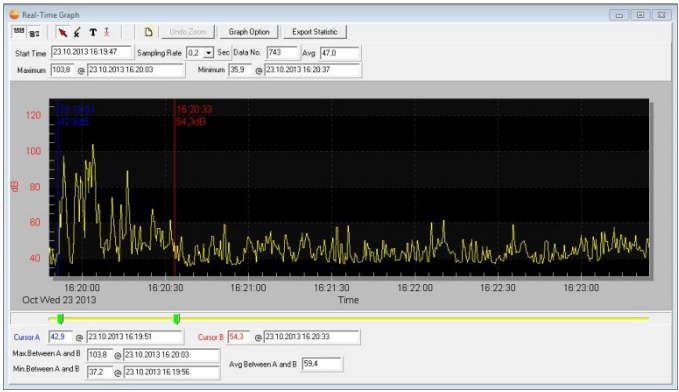

#### **Barre de fonctions**

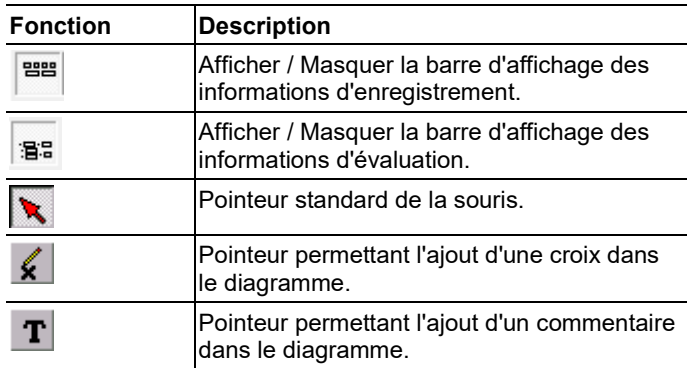

#### **Zoom**

- 1. Activer le pointeur standard de la souris.
- 2. Cliquer dans le diagramme et tracer un rectangle en maintenant le bouton de la souris enfoncé.
- La zone du diagramme sélectionnée s'affiche.
- 3. Appuyer sur le bouton Undo Zoom pour revenir à l'affichage standard.

#### **Afficher des valeurs de mesure individuelles / Evaluer une période**

La barre d'affichage des infirmations relatives à l'évaluation  $\binom{123}{1}$ doit être affichée.

- > Déplacer les deux curseurs (verts) sous le diagramme.
- Une ligne bleue (curseur A) et une ligne rouge (curseur B) avec la valeur de mesure et l'heure de la position sélectionnée s'affichent.
- La valeur de mesure maximale / minimale et l'heure dans la période A-B sélectionnée s'affichent.
- La valeur de mesure moyenne dans la zone A-B sélectionnée s'affiche.

#### **Adapter les propriétés du diagramme**

- > Appuyer sur le bouton  $\Box$  Graph Option
- Une fenêtre s'ouvre pour le réglage des paramètres du diagramme.

#### **Exporter des valeurs de mesure enregistrées**

- 1. Appuyer sur le bouton **Export Statistic**
- Les valeurs de mesure sont copiées dans le presse-papiers.
- 2. Ouvrir le programme dans lequel les données doivent être exportées (p.ex. Microsoft® Excel®) et coller les données.

#### **Mémoriser des valeurs de mesure enregistrées**

- 1. Dans le menu principal, sélectionner la fonction **File** | **Save**.
- Le dialogue Windows d'enregistrement des fichiers est ouvert.
- 2. Saisir un nom de fichier et sélectionner un format.

Pour que les données puissent être affichées ultérieurement dans le logiciel, le type de fichier **.ghf** doit être sélectionné. Le type de fichier **.txt** doit être sélectionné pour les données devant être exportées dans un autre logiciel.

3. Choisissez un emplacement et cliquez sur **[Enregistrer]**.

# <span id="page-28-0"></span>**7.5. Data Logger**

Fonction d'affichage de séries de mesures au départ de la mémoire de l'appareil.

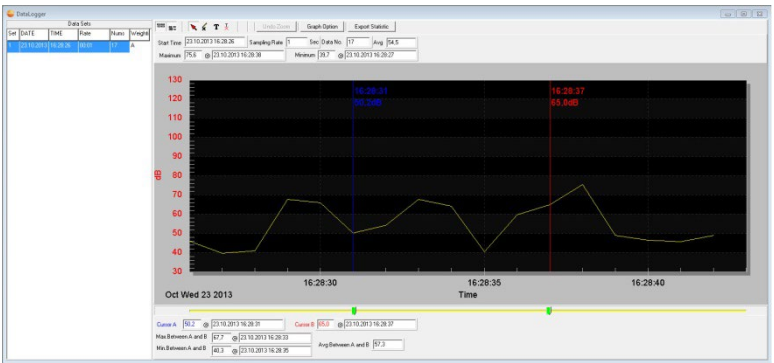

Les séries de mesures disponibles dans la mémoire de l'appareil s'affiche dans la moitié gauche et peuvent être sélectionnée d'un clic de souris.

La série de mesure sélectionnée s'affiche dans la moitié droite. Les fonctions d'affichage et d'évaluation des données de mesure correspondent à celles de la fonction **Real Time** (cf. chapitre cidessus).

Outre les fonctions décrites plus haut, il est possible d'enregistrer toutes les séries de mesures (Data Sets) disponibles dans la mémoire de l'appareil. Pour cela, le format de données **.rec** doit être sélectionné dans le dialogue Windows d'enregistrement de fichiers.

# <span id="page-29-0"></span>**8 Conseils et dépannage**

### <span id="page-29-1"></span>**8.1. Questions et réponses**

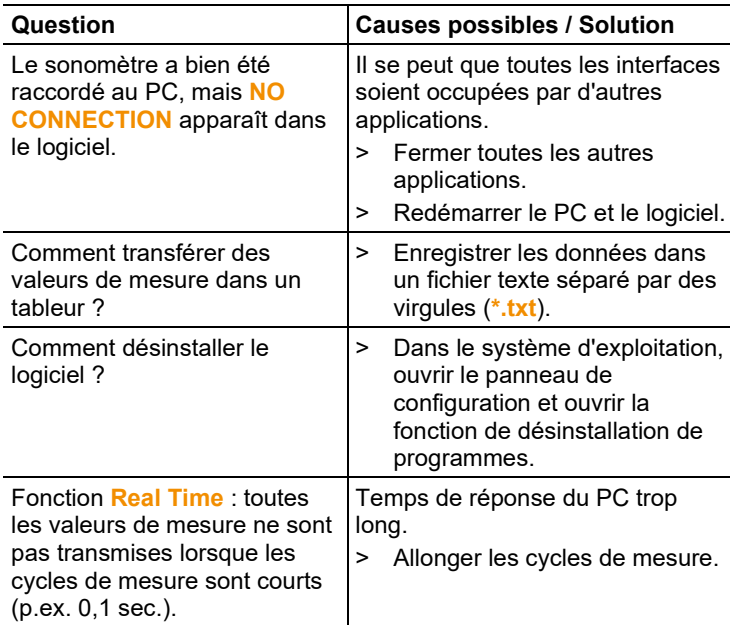

S'adresser à un revendeur ou au service après-vente Testo si n'avons pas pu répondre à vos questions. Vous trouverez leurs coordonnées au verso de ce document ou à l'adresse : www.testo.com/service-contact

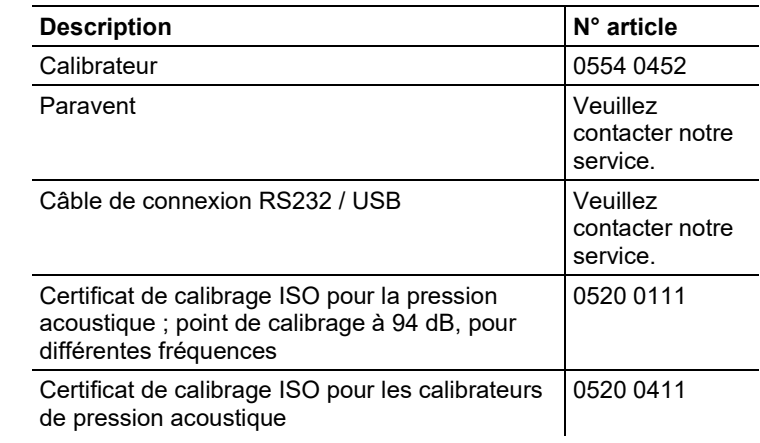

# <span id="page-30-0"></span>**8.2. Accessoires et pièces de rechange**

Une liste complète de tous les accessoires et pièces de rechange se trouve dans les catalogues et brochures, ainsi que sur Internet, à l'adresse www.testo.com.

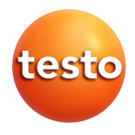

#### **Testo SE & Co. KGaA**

Celsiusstr. 2 79822 Titisee-Neustadt **Germany** Tel.: +49 7653 681-0 E-Mail: info@testo.de [www.testo.c](http://www.testo./)om